# Министерство науки и высшего образования Российской Федерации Федеральное государственное бюджетное образовательное учреждение высшего образования «Комсомольский-на-Амуре государственный университет»

# **ФОНД ОЦЕНОЧНЫХ СРЕДСТВ<sup>1</sup> по дисциплине** «**Экономико-математические методы и модели»**

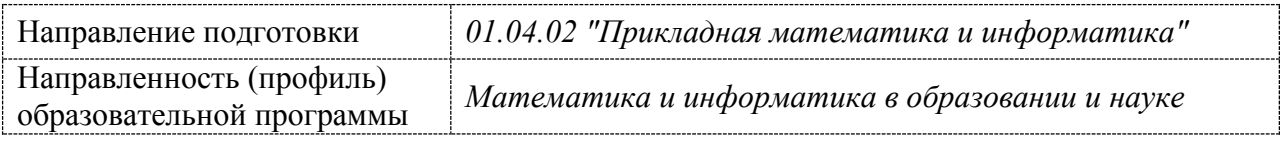

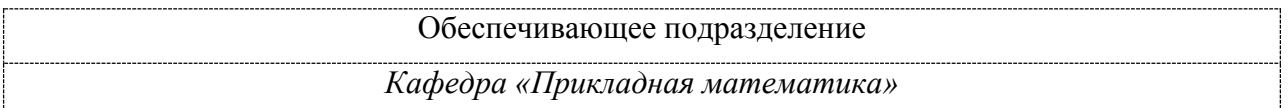

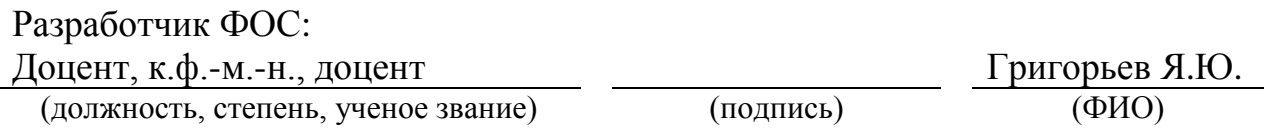

Оценочные материалы по дисциплине рассмотрены и одобрены на заседании кафедры, протокол № 9\_ от « $25$ »  $04$  2022 г. Заведующий кафедрой *Григорьева А.Л.*

<u>.</u> .

## 1 Перечень планируемых результатов обучения по дисциплине (модулю), соотнесенных с планируемыми результатами образовательной программы

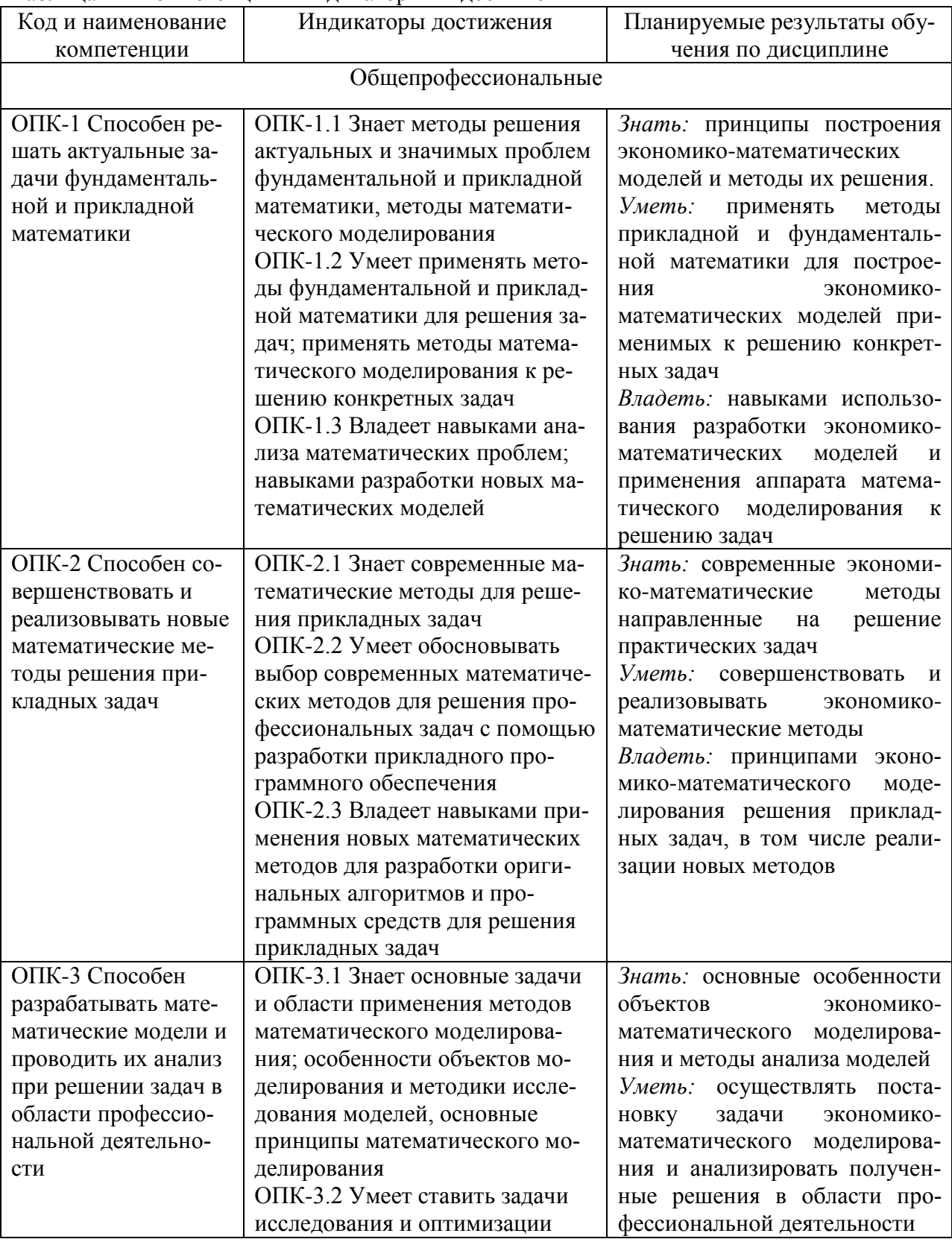

Таблица 1 – Компетенции и индикаторы их достижения

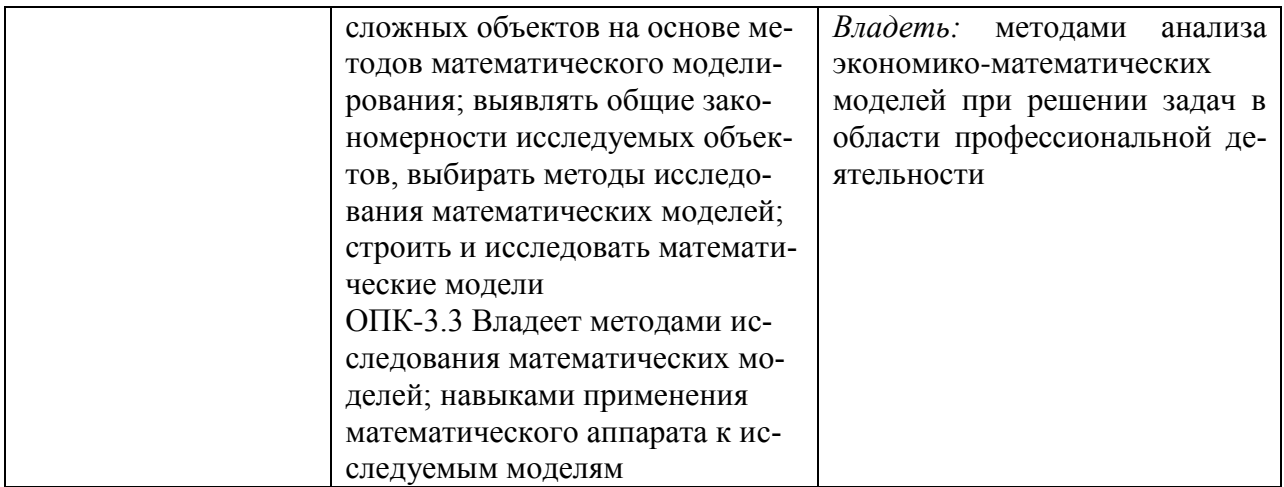

### Таблица 2 – Паспорт фонда оценочных средств

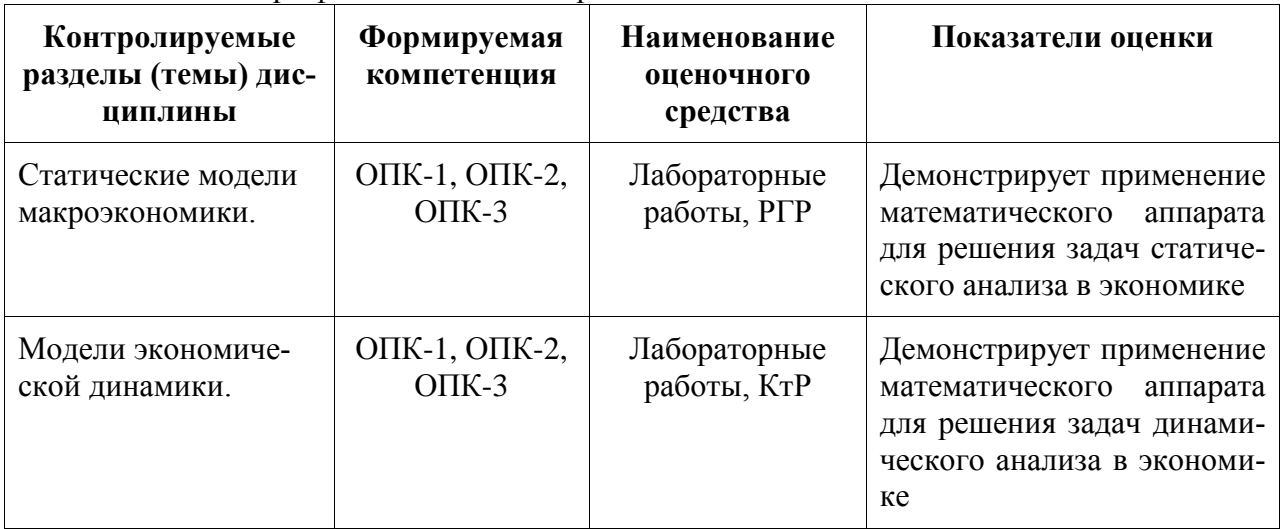

### **2 Методические материалы, определяющие процедуры оценивания знаний, умений, навыков и (или) опыта деятельности, характеризующие процесс формирования компетенций**

Методические материалы, определяющие процедуры оценивания знаний, умений, навыков и (или) опыта деятельности, представлены в виде технологической карты дисциплины (таблица 3).

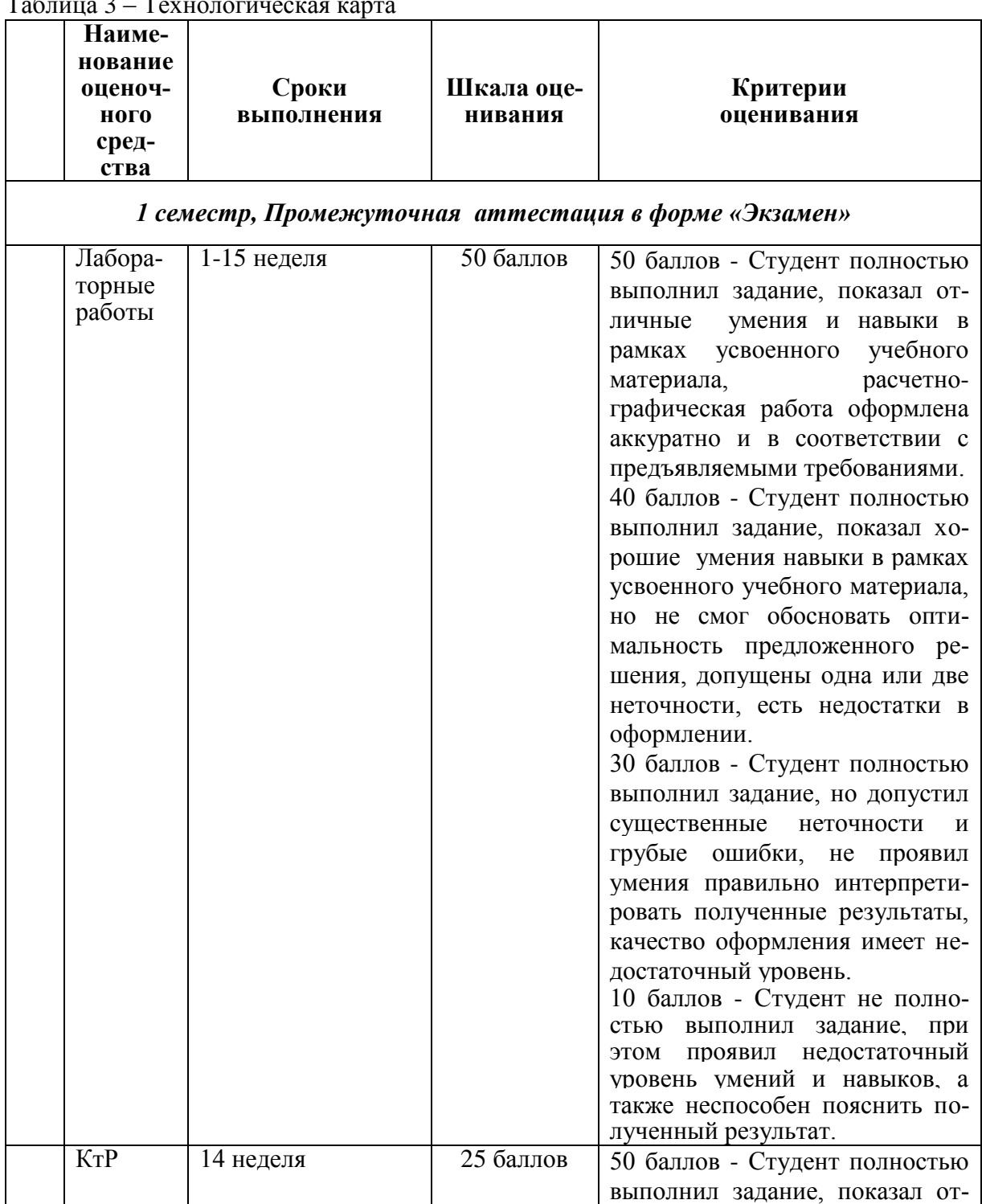

Таблица 3 – Технологическая карта

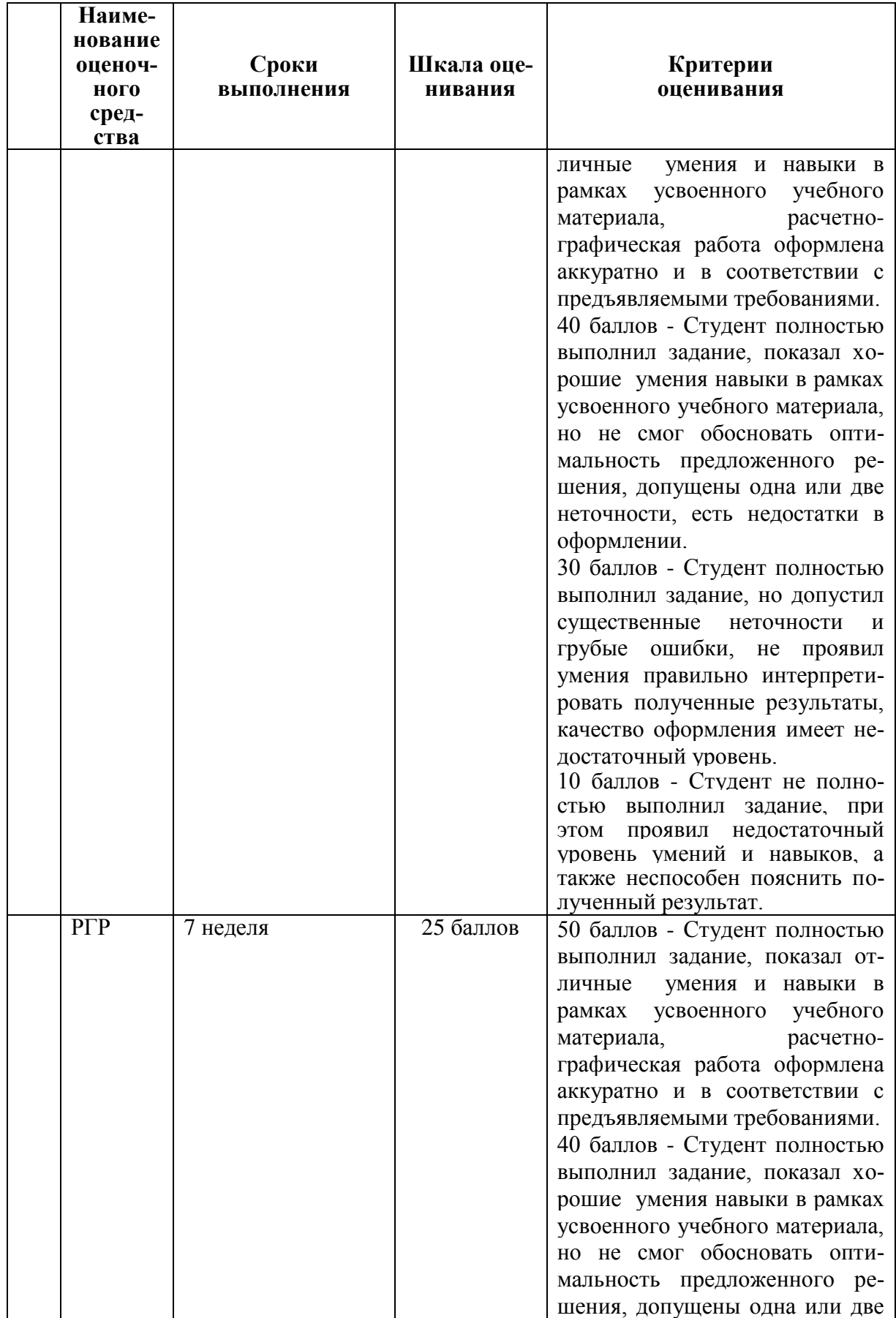

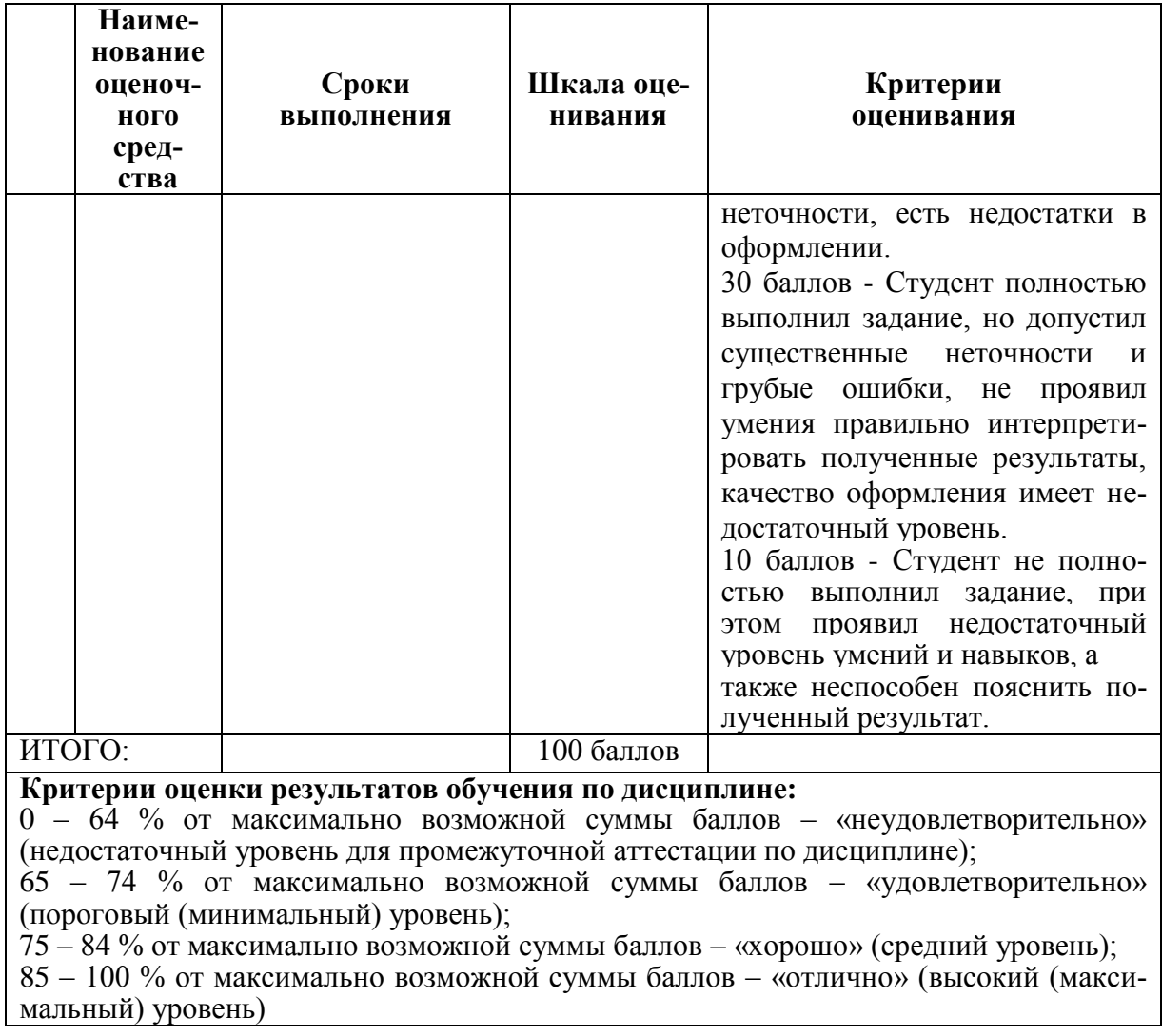

3 Типовые контрольные залания или иные материалы, необходимые для оценки знаний, умений, навыков и (или) опыта деятельности, характеризующие процесс формирования компетенций в ходе освоения образовательной программы

#### 3.1 Задания для текущего контроля успеваемости

#### $PTP$

- 1. Дана производственная функция. Найти:
- а. среднюю и абсолютную величины;
- б. эластичности  $E_K$ ,  $E_L$ ;
- в. определить как ведет себя выпуск с ростом каждого из ресурсов;
- г. определить направление скорости роста выпуска при увеличении количества ресурсов;
- д. построить изоклины и изокванты для данной ПФ (3 линии);
- е. предельные нормы замены одного ресурса другим;
- ж. эффективности и масштаб производства.

VCTOBME: 1) 
$$
F(K,L) = (4n+2)K - (3n+1)L
$$
, 2)  $F(K,L) = {}^{2n+3}KL + (n+1)L - (5n+2)K$ ,  
3)  $F(K,L) = (2n+0.5)K {}^{(1+n)}/ {}^{3(n+1)}/4$ .

2. Рассмотрим производственную функцию ВВП Аргентины по данным 1991-1993 годы. Найти эффективность, если ВВП возрос в 3n+0,1 раз, основные фонды в  $2n+0,3$  раз, число занятых в 5n+0,4 раз.

Условие:  $F(K, L) = (2n + 0.5)K^{(1+n)}/4L^{3(n+1)}/4$ 

- **3.** Имеется два вида товара. Эластичности спроса  $E_D^1 = (3n+1)2$ ,  $E_D^2 = (2n+2)3$ . Определить какой товар будет иметь большую цену и во сколько.
- 4. Даны функции спроса и предложения. Найти величину налогового бремени с потребностями производителей, если после введение налога цена повысилась на n ед. Определить величину налоговой ставки. Дать геометрическую интерпретацию.

Условие: *D*:  $y = \frac{3 + n \times 7}{(n+1)x}$ , *S*:  $y = (n+1)x^2 + nx$ .

### $K<sub>T</sub>P$

- 1. Проверить является ли производственная функция однородной:  $X(K,L) = (K^2 - L^2)/(K + L)$
- 2. Для функции  $X = 6K^{1/6}L^{5/6}$  найти  $S_L(k)$ .
- 3. Для функции из пункта 2 найти  $\sigma_L$ .

4. Проверить модель на продуктивность: a)  $A = \begin{pmatrix} 2 & 2 \\ 3 & 7 \end{pmatrix}$ , 6)  $A = \begin{pmatrix} 2/3 & 1/3 \\ 2/3 & 2/5 \end{pmatrix}$ .

5. Дан вектор прямых затрат труда  $l = (3, 5)$ . Найти вектор полных трудовых затрат и цен на товары, если  $\omega = 2$ . Найти полную стоимость конечного продукта, если ре-

сурсы труда составляют 10 ед.  $A = \begin{pmatrix} 2/3 & 1/3 \\ 2/3 & 2/3 \end{pmatrix}$ .

### Задания лабораторных работ

Лабораторная работа № 1. Используя среду Mathcad Application Server определить для линейной производственной функции: средние и маржинальные эффективности, эластичность выпуска по ресурсам, построить изокванты и изоклинали, предельные нормы замены. Дать экономическую интерпретацию параметрам модели.

Лабораторная работа № 2. (реализуется в форме практической подготовки) Используя среду Mathcad Application Server для заданных функций спроса и предложения исследовать влияние налоговой ставки на потребителя и производителя, найти величину налогового бремени, если после введения налога цена продукта повысилась на заданную величину А. Определить величину налоговой ставки, дать геометрическую интерпретацию.

Лабораторная работа № 3. Используя среду Mathcad Application Server проверить является ли мультипликативная производственная функция однородной. Определить степень. Определить норму и эластичность замены труда фондами, фондов трудом.

Лабораторная работа № 4. Используя среду Mathcad Application Server исследовать модели Леонтьева, с заданными матрицами, на продуктивность.

Лабораторная работа № 5. (реализуется в форме практической подготовки) Используя среду Microsoft Excel для заданного отчетного межотраслевого баланса составить плановый межотраслевой баланс при увеличении цен на конечную продукцию по всем отраслям на заданную величину.

Лабораторная работа № 6. Используя среду Mathcad Application Server исследовать паутинообразную модель, дать графическую интерпретацию. Выполнить задание по вариантам.

Лабораторная работа № 7. Используя среду Mathcad Application Server исследовать модель Солоу, дать графическую интерпретацию. Выполнить задание по вариантам.

Лабораторная работа № 8. (реализуется в форме практической подготовки) Используя среду Microsoft Excel: A) определить набор товаров потребителя, нормы замены одного товара другим (функция полезности и дополнительные ограничения задаются по вариантам); Б) По заданной производственной функции определить максимальный выпуск и необходимые ресурсы (производственная функция и дополнительные ограничения задаются по вариантам).